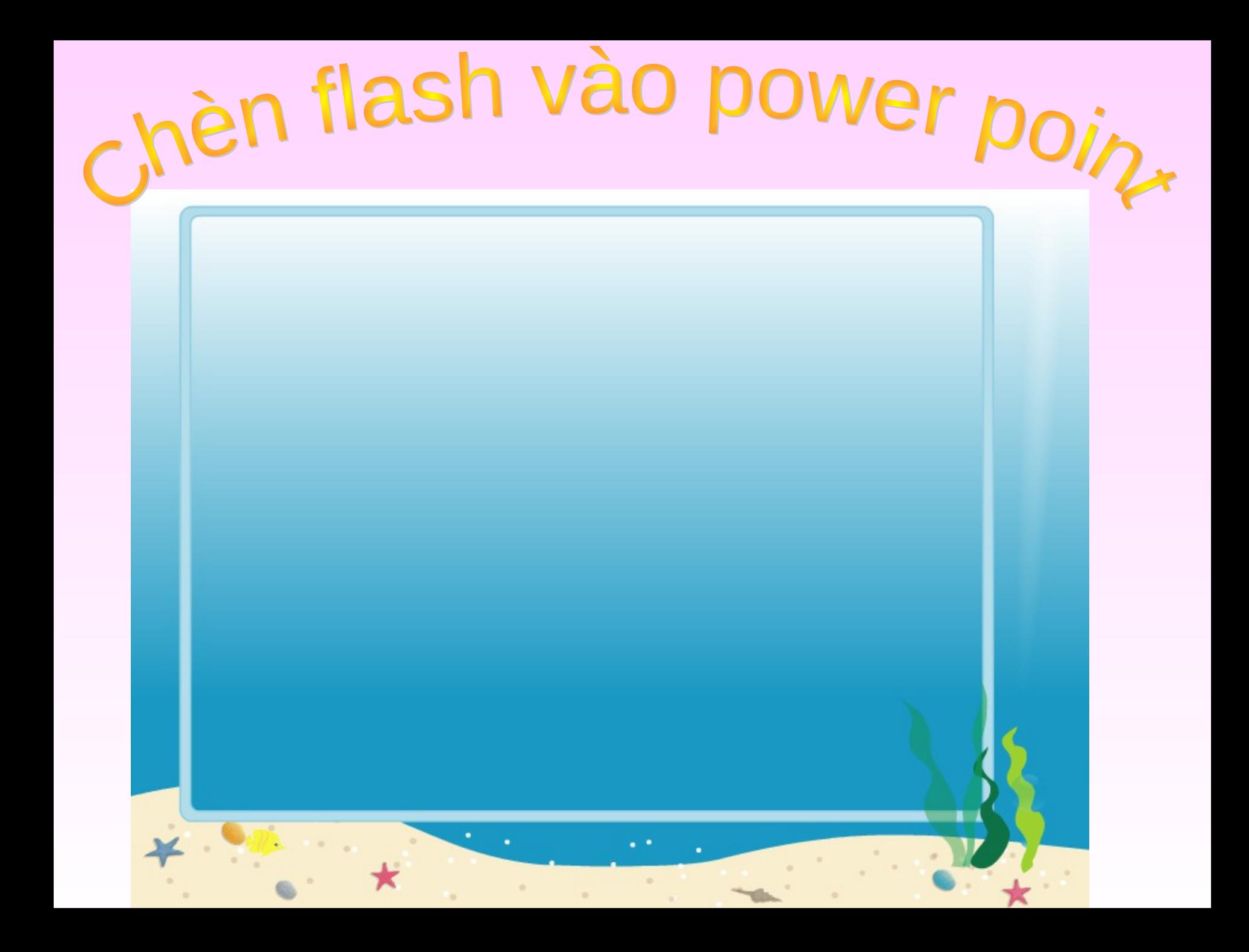

• Flash pháo hoa

Thông thường chúng ta muốn chạy các flash trong khi trình diễn bài giảng điện power point ta thường phải tạo các liên kết. Nhưng có một phần mềm mà ta cài song nó sẽ giúp ta chạy các slide có flash như bình thường. Để chèn các flash hay các đoạn phim ngắn vào power point ta cài phần mềm **SwiffPointPlayer20.exe** tại trang [http://](http://www.giaovien.net/index.php?option=com_docman&task=doc_details&gid=1&Itemid=131) [www.giaovien.net/index.php?option=com\\_docman&task=](http://www.giaovien.net/index.php?option=com_docman&task=doc_details&gid=1&Itemid=131) [doc\\_details&gid=1&Itemid=131](http://www.giaovien.net/index.php?option=com_docman&task=doc_details&gid=1&Itemid=131).

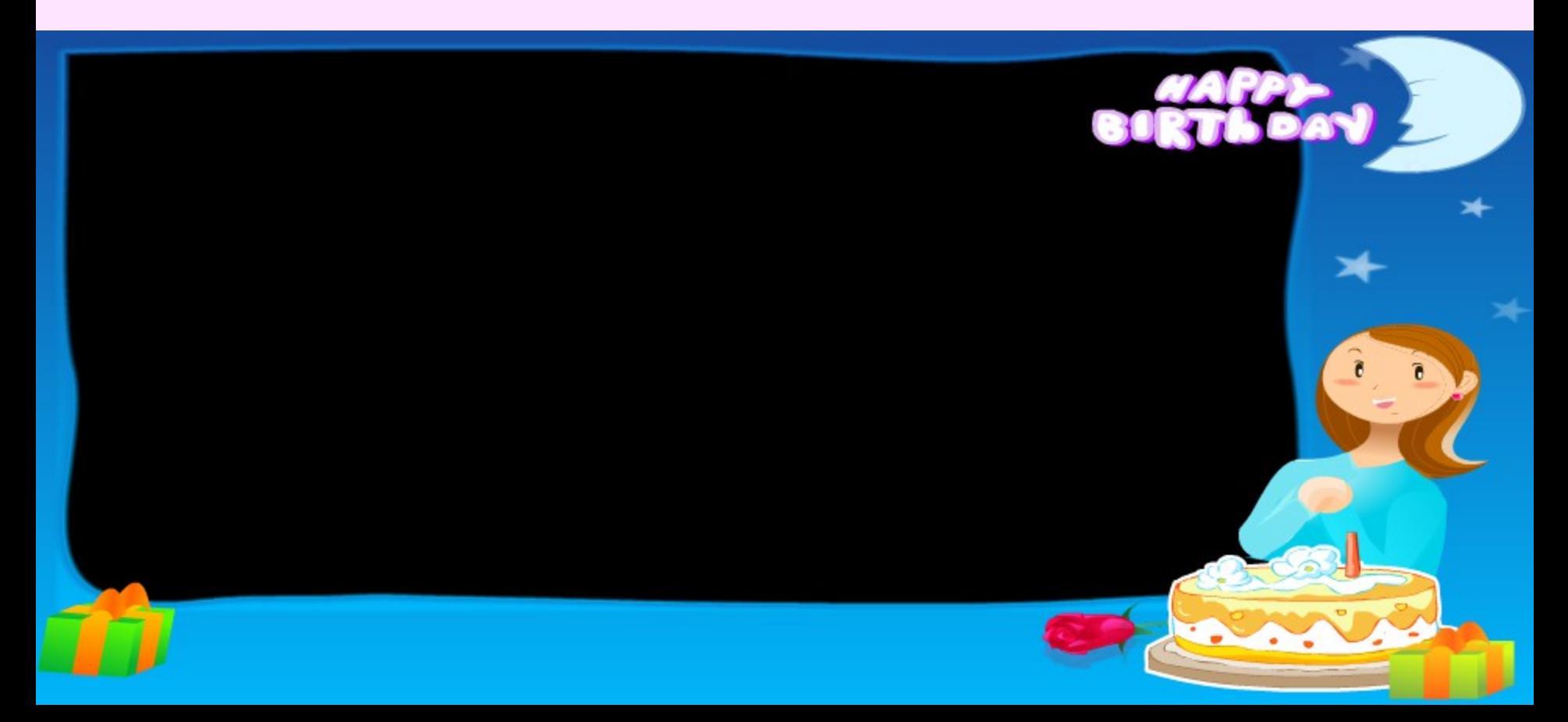

# Sau khi cài đặt bạn chọn các bước sau:

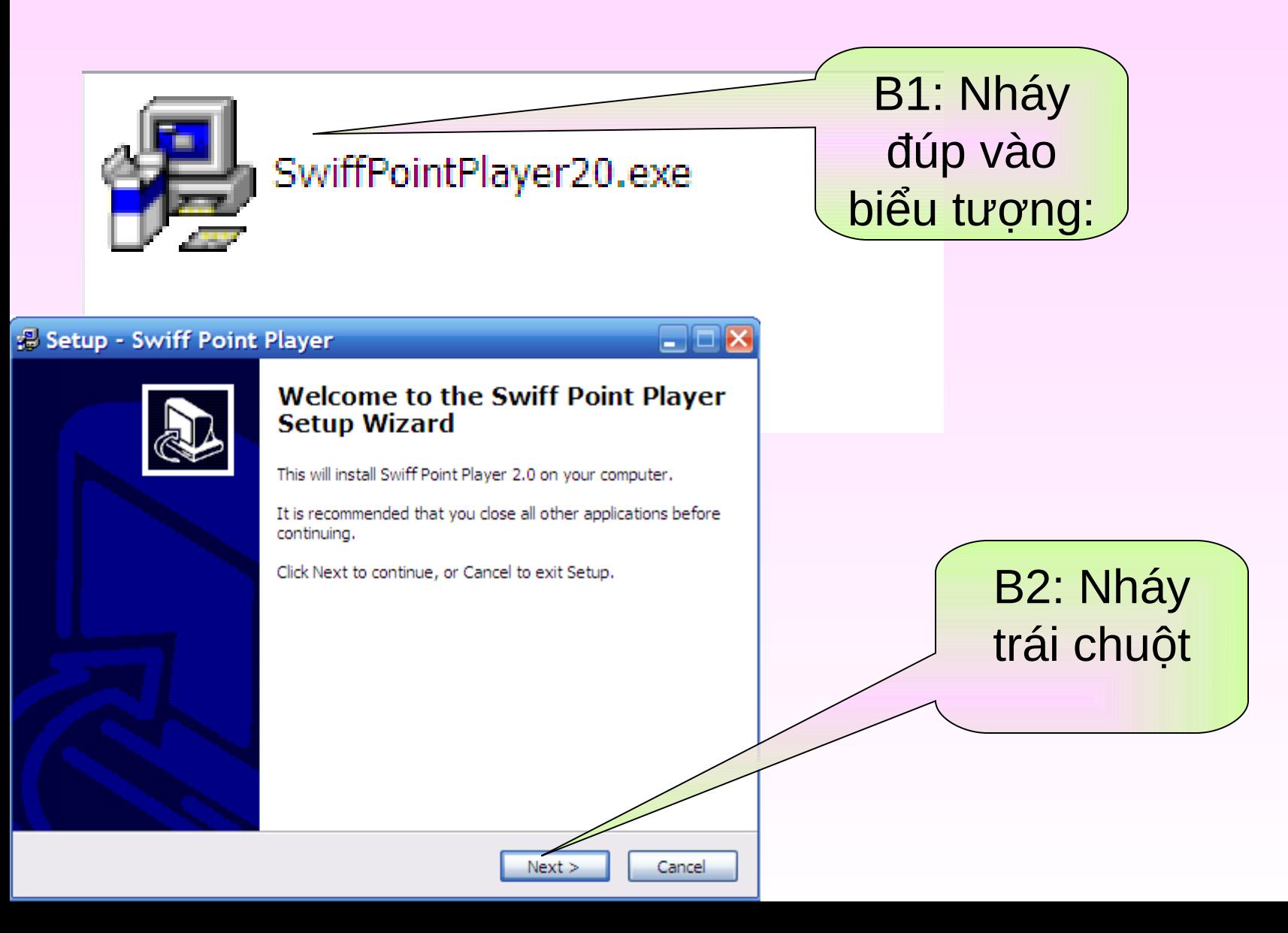

### Setup - Swiff Point Player

#### **License Agreement**

Please read the following important information before continuing.

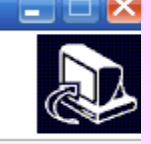

د رد.

Please read the following License Agreement. You must accept the terms of this agreement before continuing with the installation.

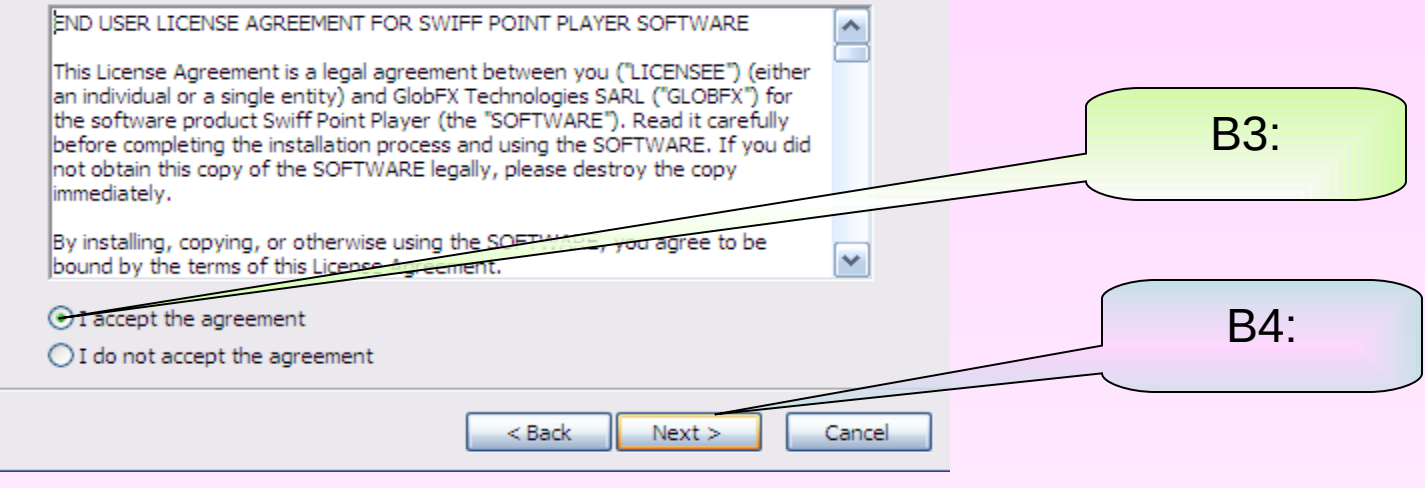

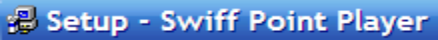

#### **Select Destination Directory**

Where should Swiff Point Player be installed?

Select the folder where you would like Swiff Point Player to be installed, then click Next.

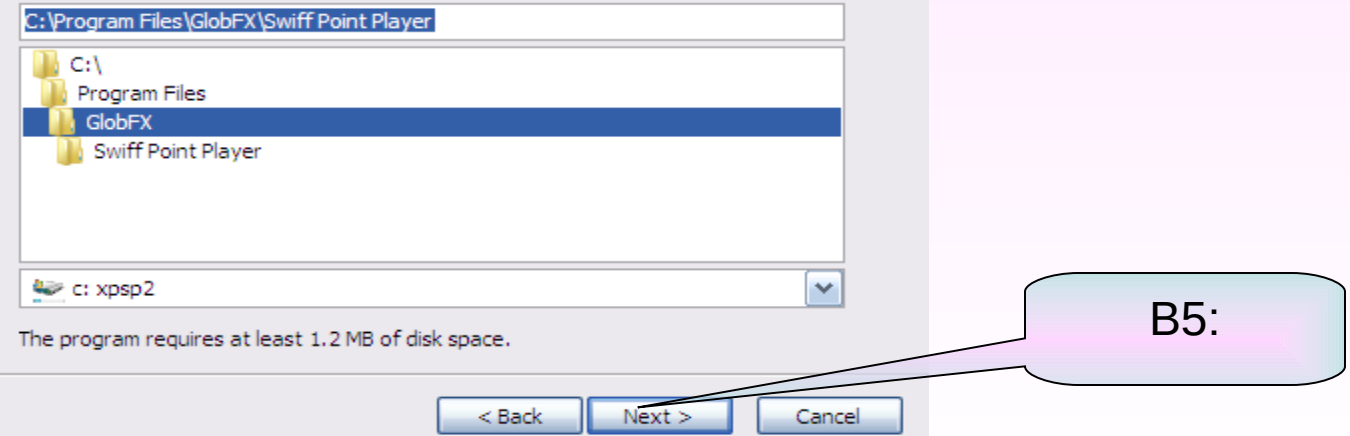

### Setup - Swiff Point Player

### **Select Start Menu Folder**

Where should Setup place the program's shortcuts?

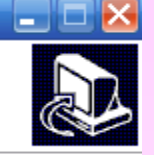

Select the Start Menu folder in which you would like Setup to create the program's shortcuts, then click Next.

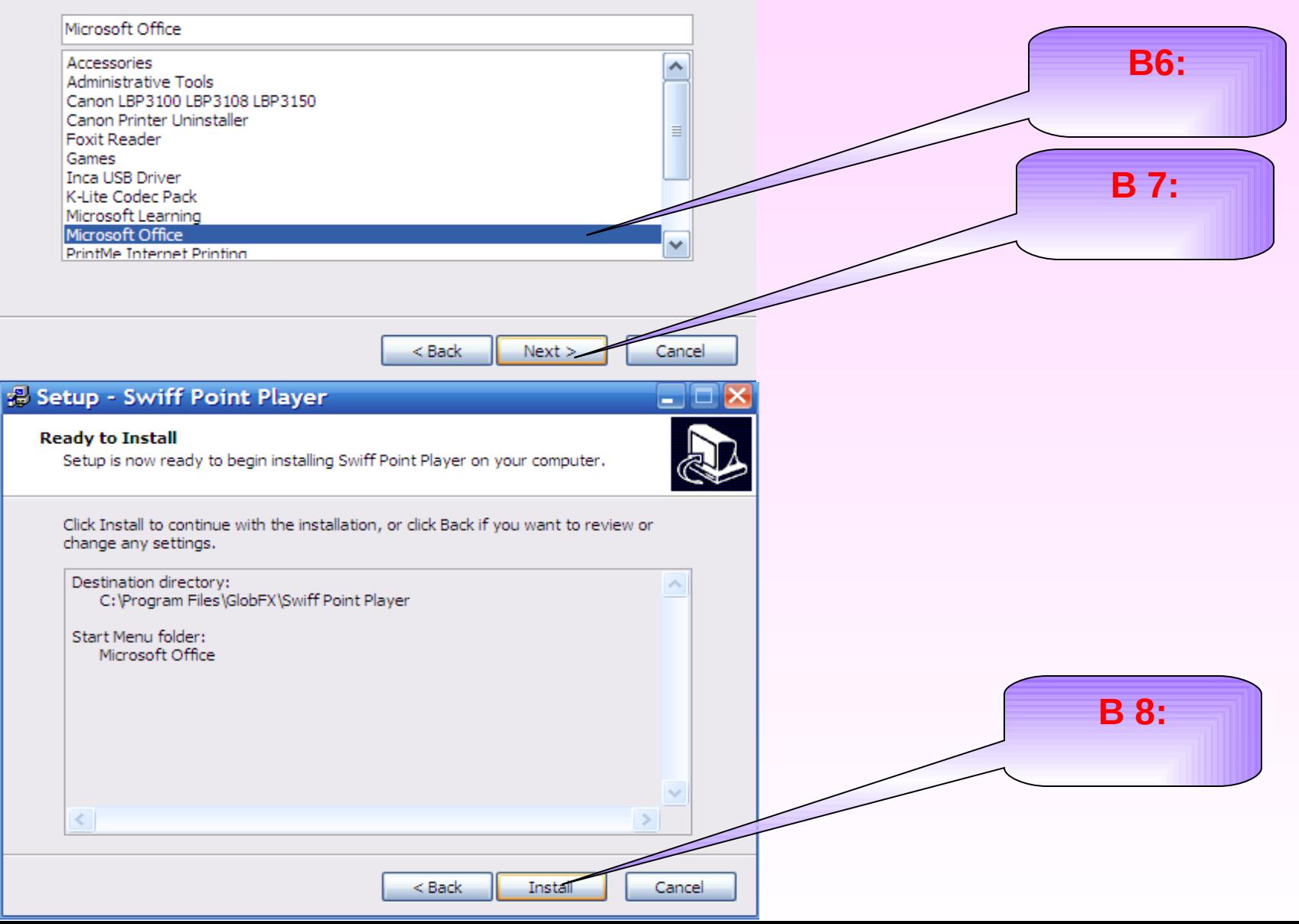

# Chèn vào power point theo các bước sau:

## **Nháy chuột trái**

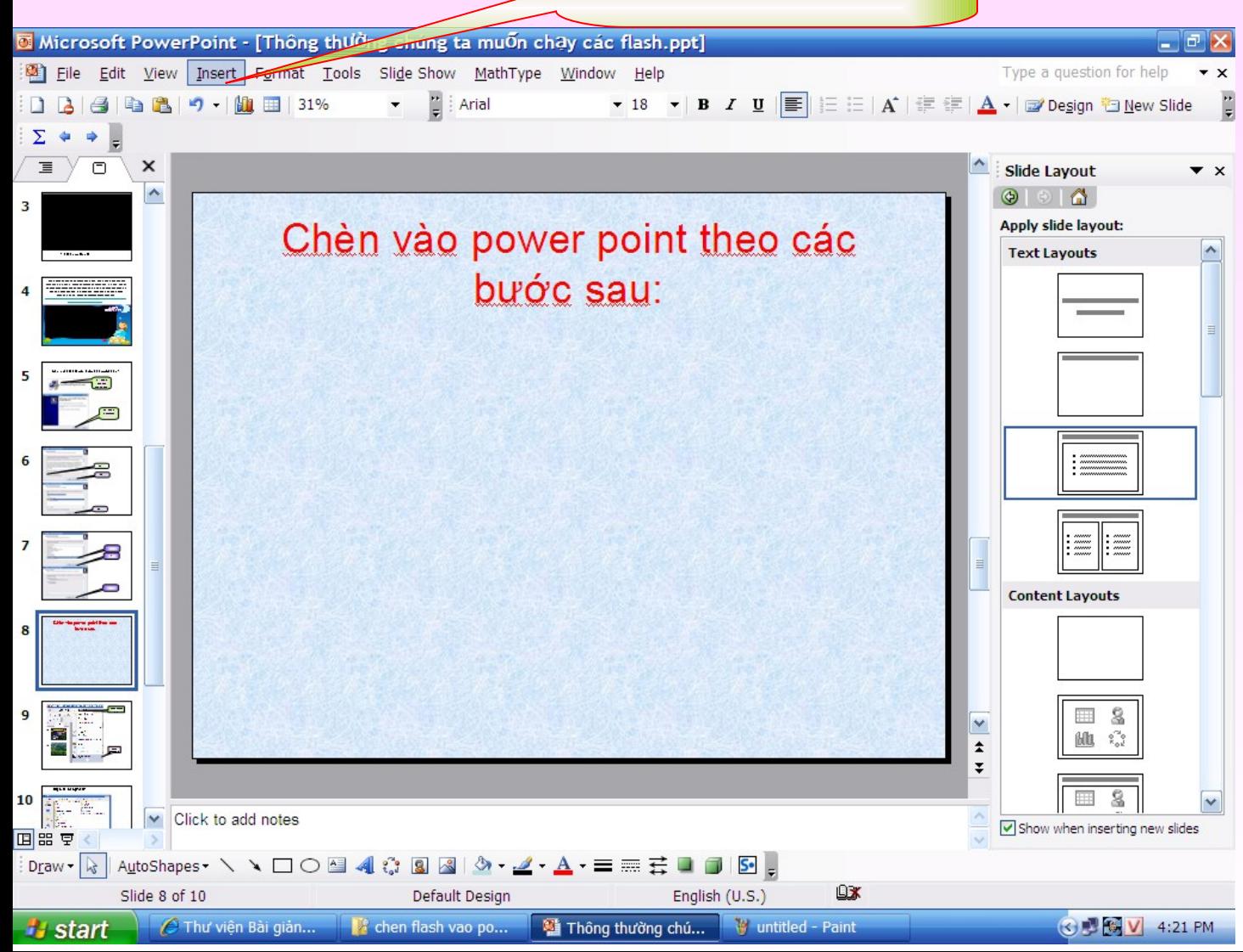

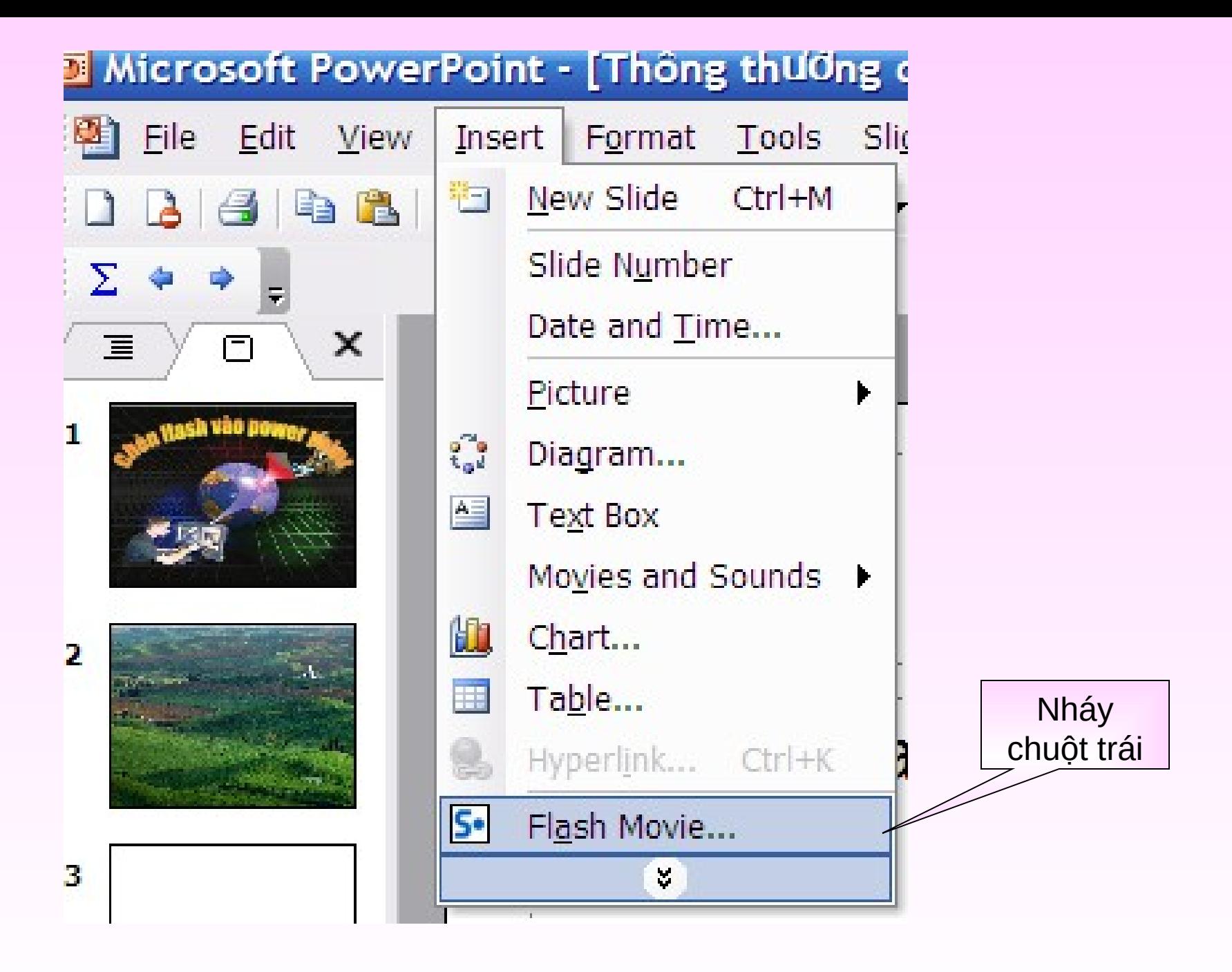

# **Hiện ra bảng sau:**

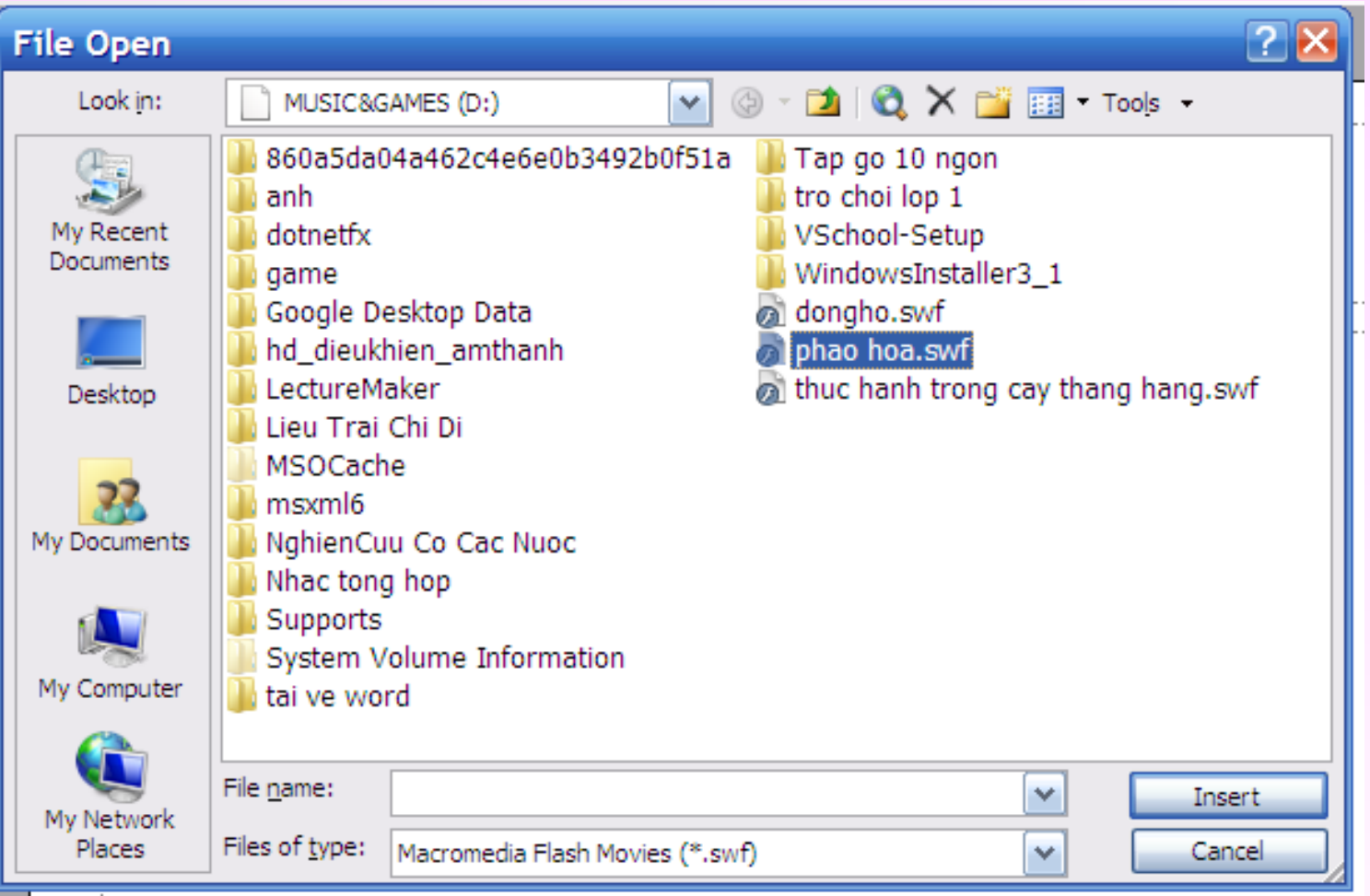

• **Các bạn chon đường dẫn đến flash rồi chọn Insert.**

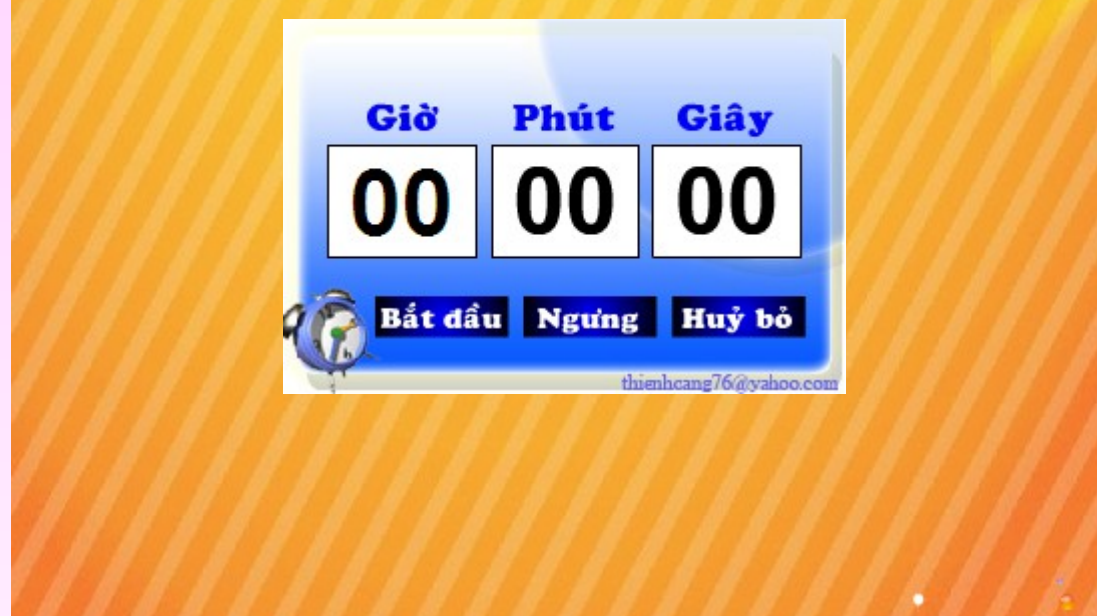